# **Activité disponible dans le Campus de l'Ifage**

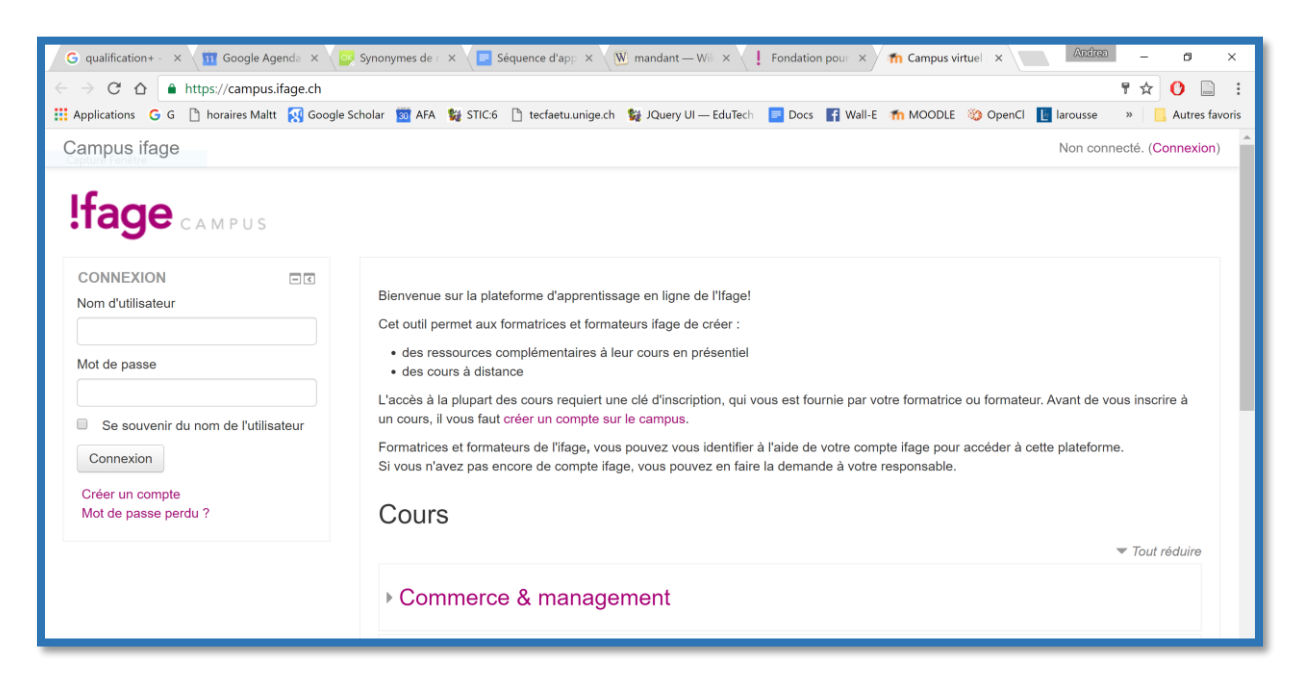

*Figure 1 : Page de connexion sur le Campus*

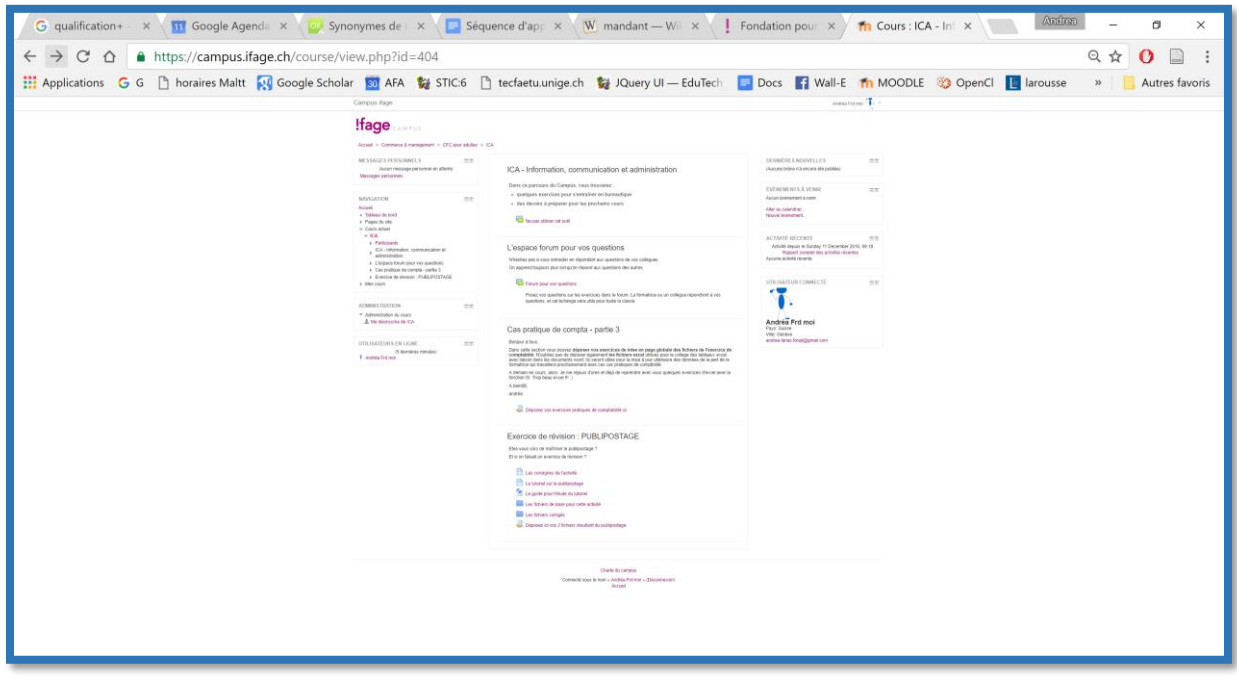

*Figure 2 : Vue globale à ce jour du parcours de mon cours ICA*

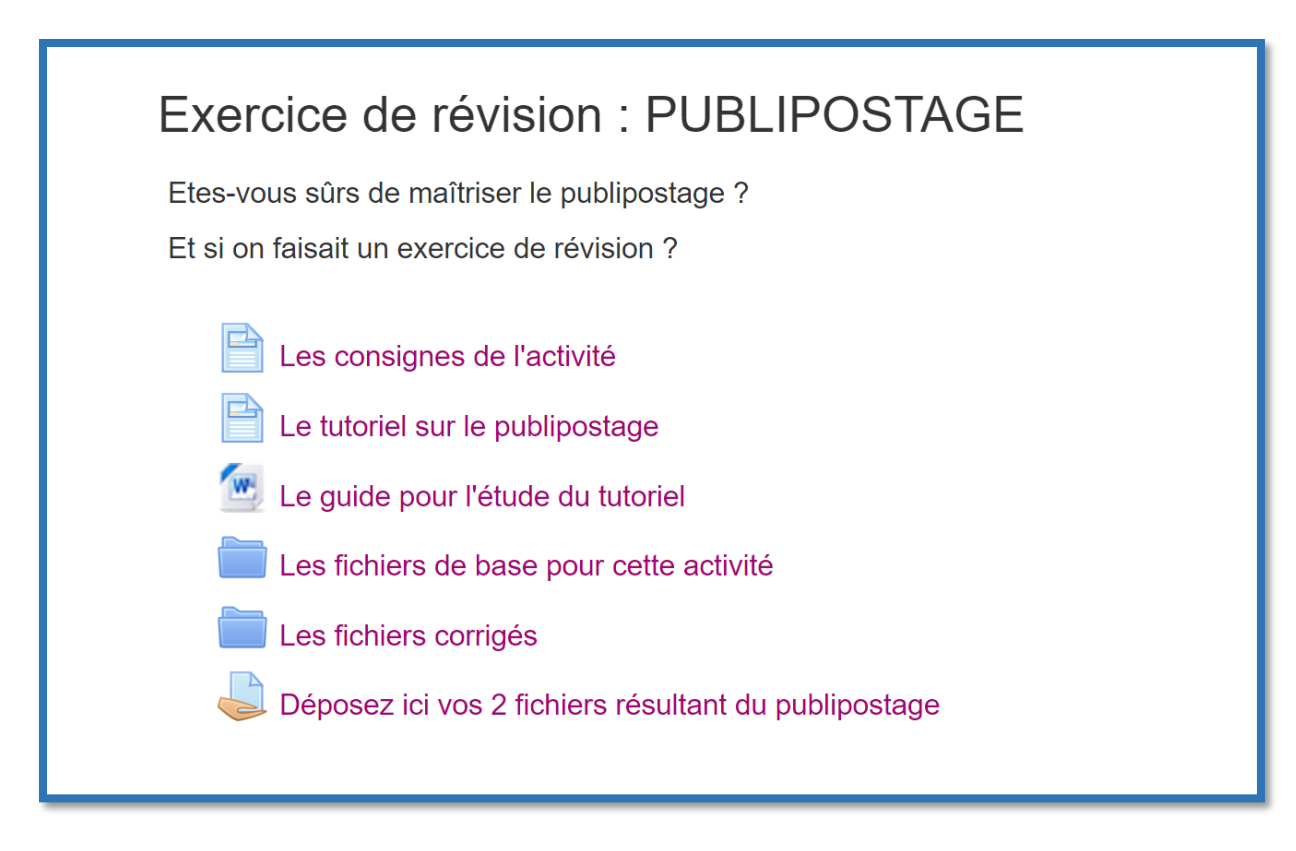

*Figure 3 : Vue détaillé de l'activité relative à ce travail*

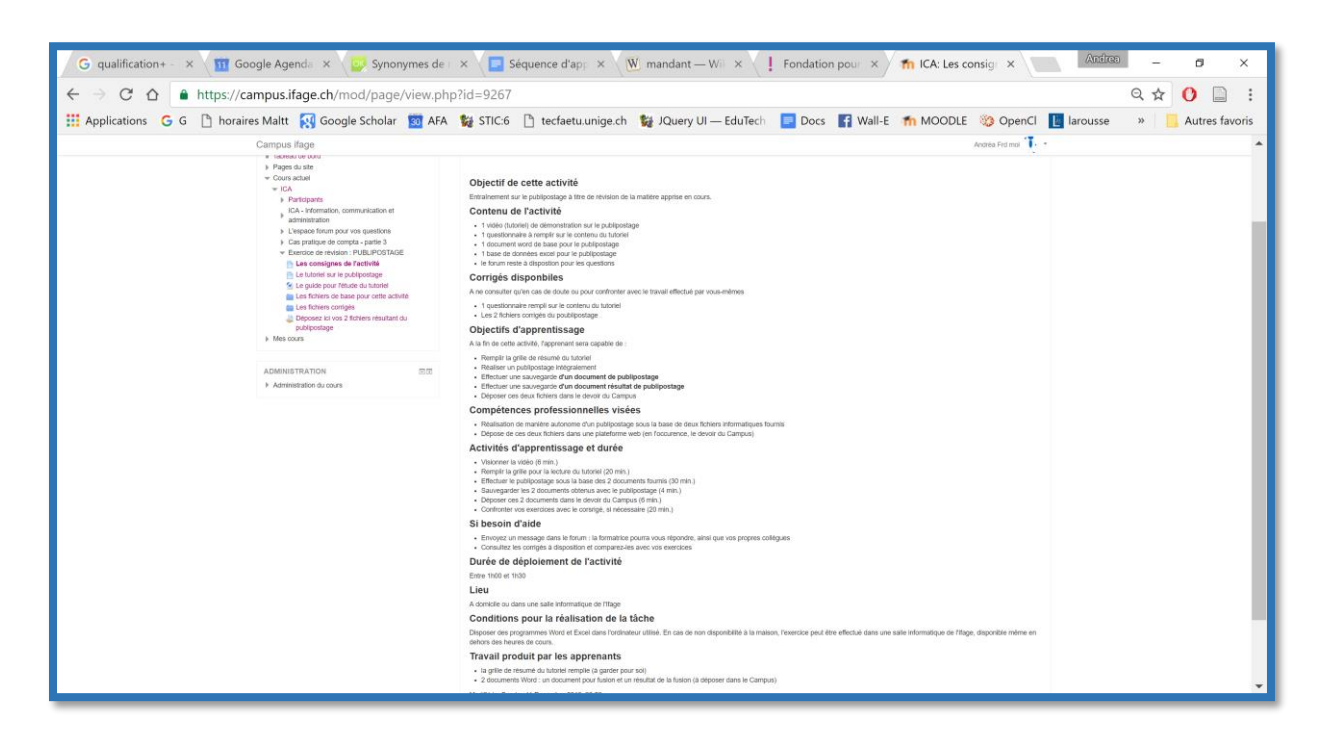

*Figure 4 : Les consignes de l'activité ouvertes sur le Campus*

## Ci-dessous, les consignes copiées depuis la page du Campus

# Les consignes de l'activité

### **Objectif de cette activité**

Entraînement sur le publipostage à titre de révision de la matière apprise en cours.

#### **Contenu de l'activité**

- 1 vidéo (tutoriel) de démonstration sur le publipostage
- 1 questionnaire à remplir sur le contenu du tutoriel
- 1 document Word de base pour le publipostage
- 1 base de données Excel pour le publipostage
- le forum reste à disposition pour les questions

#### **Corrigés disponibles**

A ne consulter qu'en cas de doute ou pour confronter avec le travail effectué par vous-mêmes

- 1 questionnaire rempli sur le contenu du tutoriel
- Les 2 fichiers corrigés du publipostage

#### **Objectifs d'apprentissage**

A la fin de cette activité, l'apprenant sera capable de :

- Remplir la grille de résumé du tutoriel
- Réaliser un publipostage intégralement
- Effectuer une sauvegarde d'un document de publipostage
- Effectuer une sauvegarde d'un document résultat de publipostage
- Déposer ces deux fichiers dans le devoir du Campus

#### **Compétences professionnelles visées**

- Réalisation de manière autonome d'un publipostage sous la base de deux fichiers informatiques fournis
- Dépose de ces deux fichiers dans une plateforme web (en l'occurence, le devoir du Campus)

#### **Activités d'apprentissage et durée**

- Visionner la vidéo (6 min.)
- Remplir la grille pour la lecture du tutoriel (20 min.)
- Effectuer le publipostage sous la base des 2 documents fournis (30 min.)
- Sauvegarder les 2 documents obtenus avec le publipostage (4 min.)
- Déposer ces 2 documents dans le devoir du Campus (6 min.)

Confronter vos exercices avec le corrigé, si nécessaire (20 min.)

#### **Si besoin d'aide**

- Envoyez un message dans le forum : la formatrice pourra vous répondre, ainsi que vos propres collègues
- Consultez les corrigés à disposition et comparez-les avec vos exercices

#### **Durée de déploiement de l'activité**

Entre 1h00 et 1h30

#### **Lieu**

A domicile ou dans une salle informatique de l'Ifage

#### **Conditions pour la réalisation de la tâche**

Disposer des programmes Word et Excel dans l'ordinateur utilisé. En cas de non disponibilité à la maison, l'exercice peut être effectué dans une salle informatique de l'Ifage, disponible même en dehors des heures de cours.

#### **Travail produit par les apprenants**

- la grille de résumé du tutoriel remplie (à garder pour soi)
- 2 documents Word : un document pour fusion et un résultat de la fusion (à déposer dans le Campus)

Modifié le: Sunday 11 December 2016, 08:59

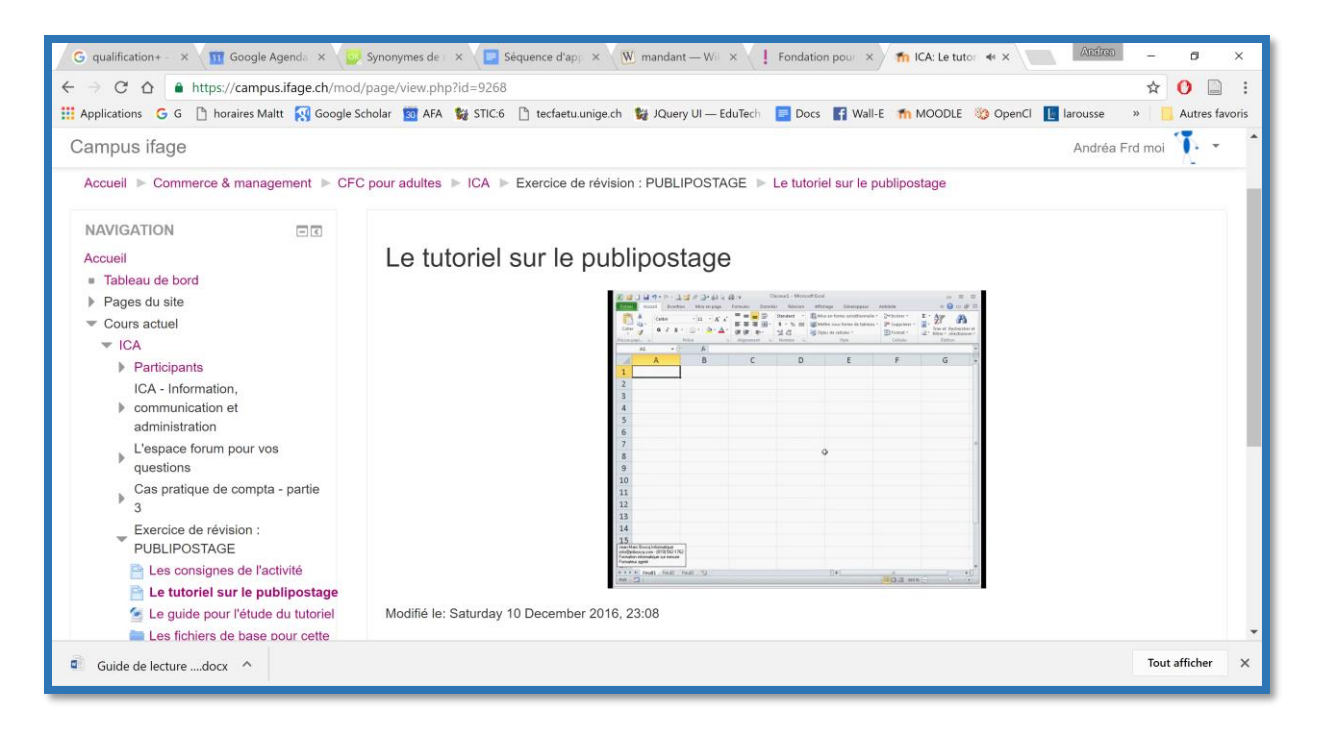

*Figure 5 : Le podcast (tutoriel) visionné depuis le Campus*

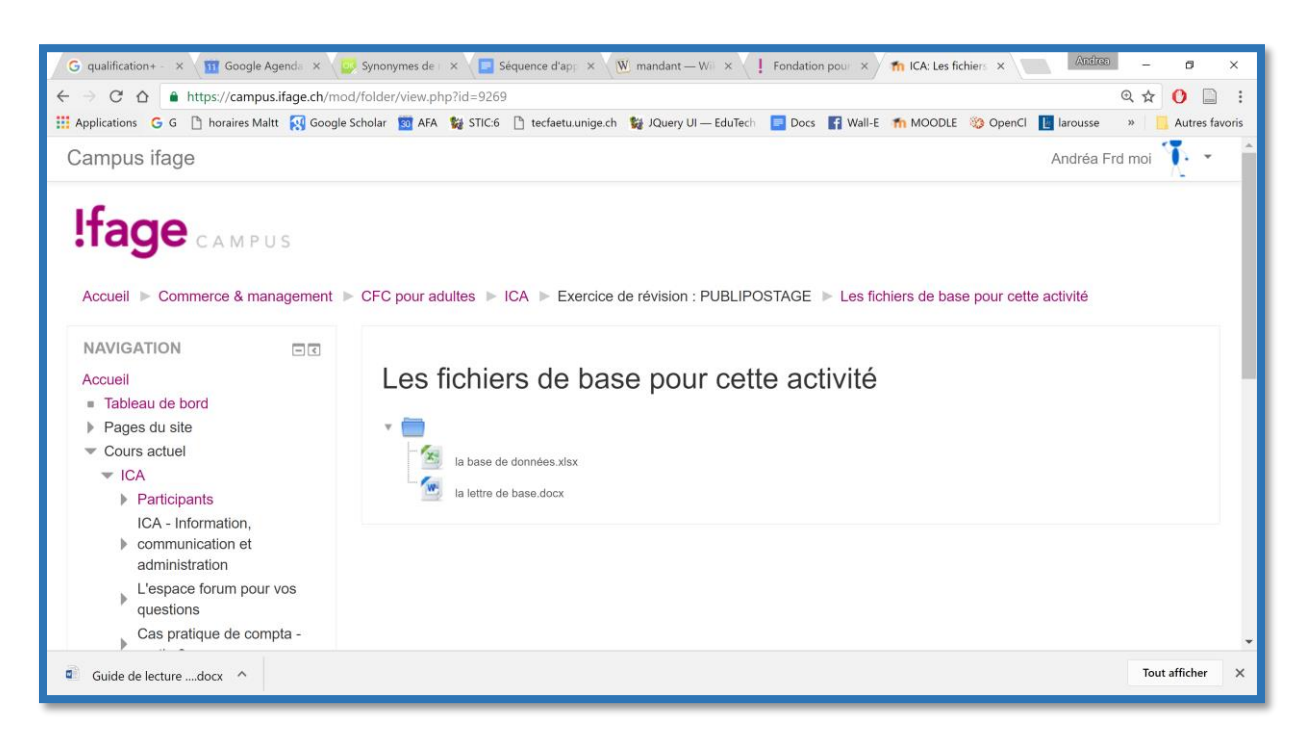

#### *Figure 6 : Les fichiers nécessaires pour effectuer le publipostage*

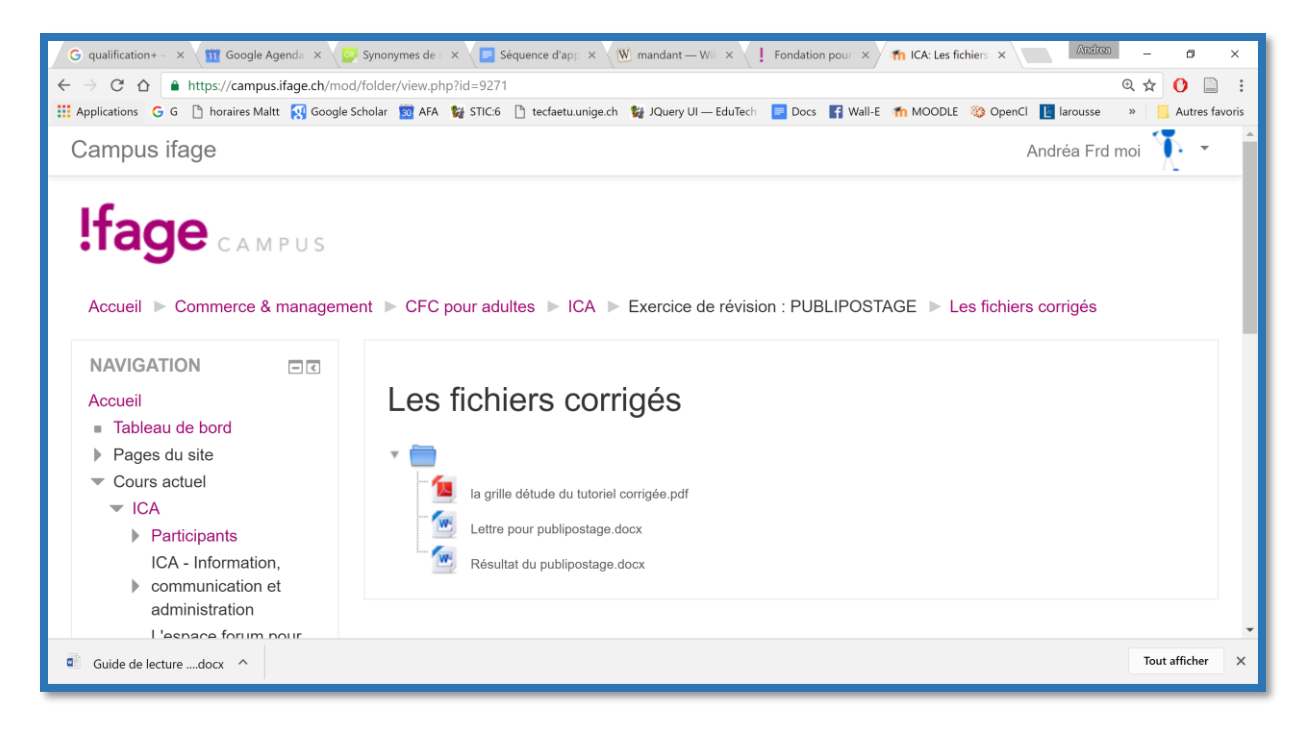

*Figure 7 : Les fichiers corrigés pour aider, en cas de besoin*

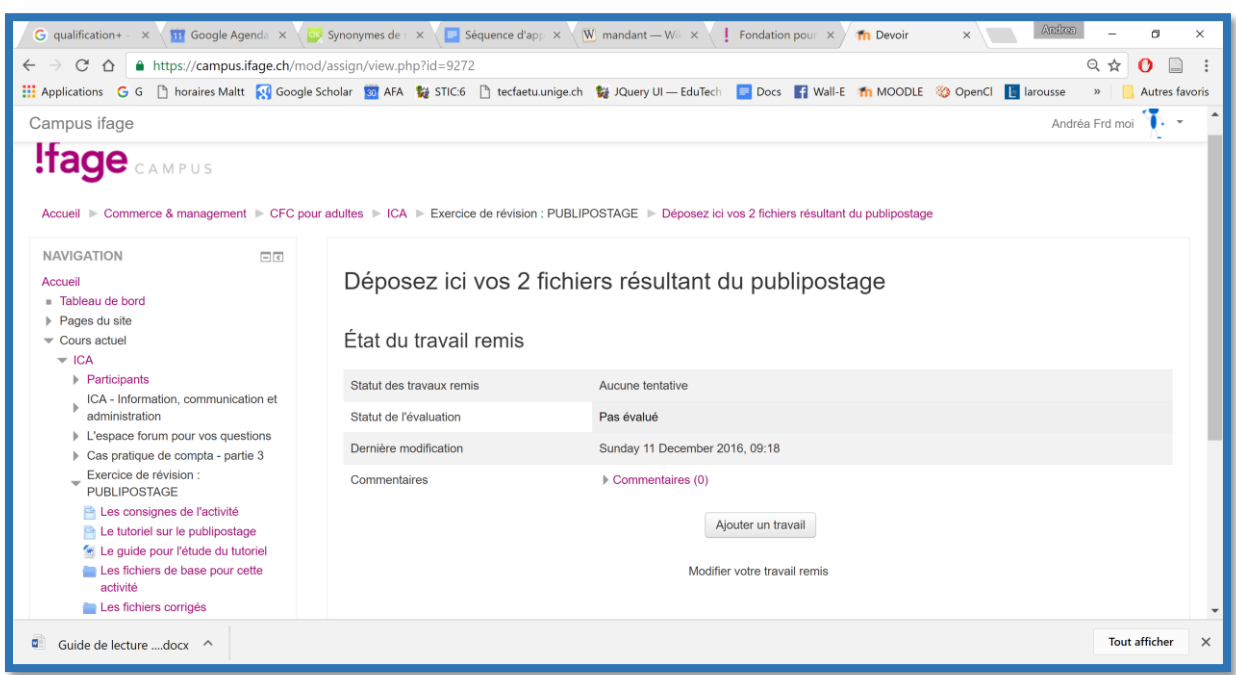

*Figure 8 : Partie dédiée à déposer les fichiers élaborés pour cet exercice*